#### **COLOMBIACOMPRA.GOV.CO**

**La Agencia Nacional de Contratación Pública – Colombia Compra Eficiente – ANCP - CCE, informa las actualizaciones en los mecanismos de interoperabilidad del SECOP II con, el Sistema Unificado de Inversiones y Finanzas Públicas – SUIFP para validación del Código BPIN y con el sistema SICOPI para la consulta del pago de Seguridad Social de personas naturales o extranjeras . Así como, la inclusión de un nuevo campo en el formulario de registro como Proveedor.**

**1. Propinso del Banco de Programas y Proyectos de Programas de Provectos de Propinso de Provectór de Propinso del Banco de Programas y Proyectos de Inversión – BPIN:**

# **ACTUALIZATE EN EL SECOP II**

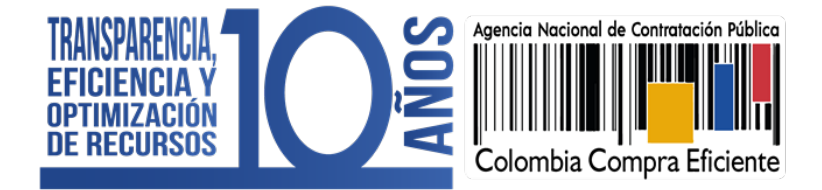

En la creación del Proceso de Contratación será incluida la validación del Código BPIN, en la sección de "Configuración – Información Presupuestal", si selecciona la opción de "Inversión" en el campo de "Destinación del gasto". Adicionalmente, podrá registrar más de un Código BPIN (Multiproyectos) tanto en la gestión del Proceso de Contratación como, en el contrato electrónico.

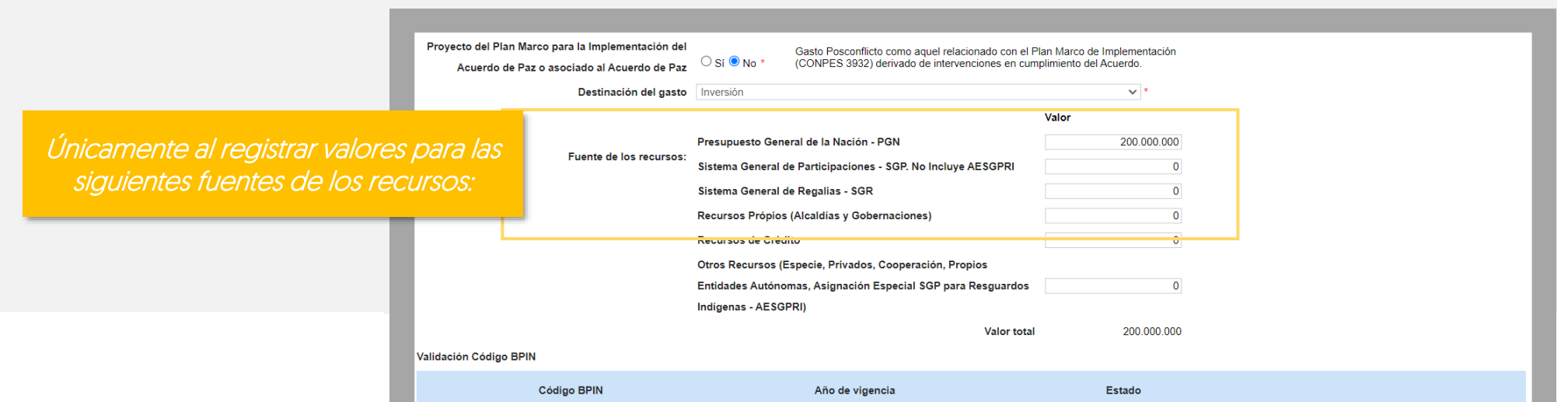

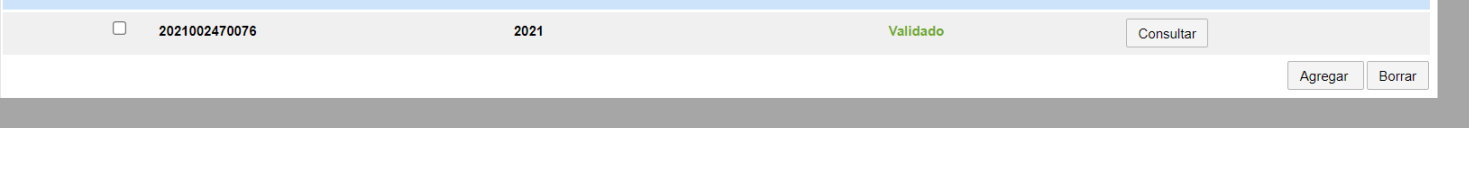

- A. En el caso de registrar más de un Código BPIN, todos deberán encontrarse validados.
- B. En la gestión y publicación del pliego electrónico de condiciones (Borrador) para las Modalidades de Contratación que así lo requieran; validar el o los Códigos BPIN no será obligatorio.
- C. Al realizar una "Modificación/Adenda" en el Proceso de Contratación podrá ajustar la Información Presupuestal (Identificación de recursos del Acuerdo de Paz, Destinación del Gasto, Fuente de los Recursos, Certificado de Disponibilidad Presupuestal – CDP <sup>o</sup> vigencias futuras), incluyendo el registro de el o los Códigos BPIN a través de la opción "Editar configuración".
- D. Si gestiona un Proceso de Contratación por Lotes en el contrato electrónico podrá seleccionar qué Código BPIN corresponde a cada contrato.
- E. En la gestión del contrato electrónico (Incluyendo sus modificaciones) podrá editar, agregar o eliminar el o los Códigos BPIN registrados en el Proceso de Contratación. Sin embargo, su validación es obligatoria para continuar con la aprobación del contrato o la modificación.

**¿Cómo funciona?**

#### $>$ **Tenga en cuenta:**

## **VALIDACIÓN CÓDIGO BPIN**

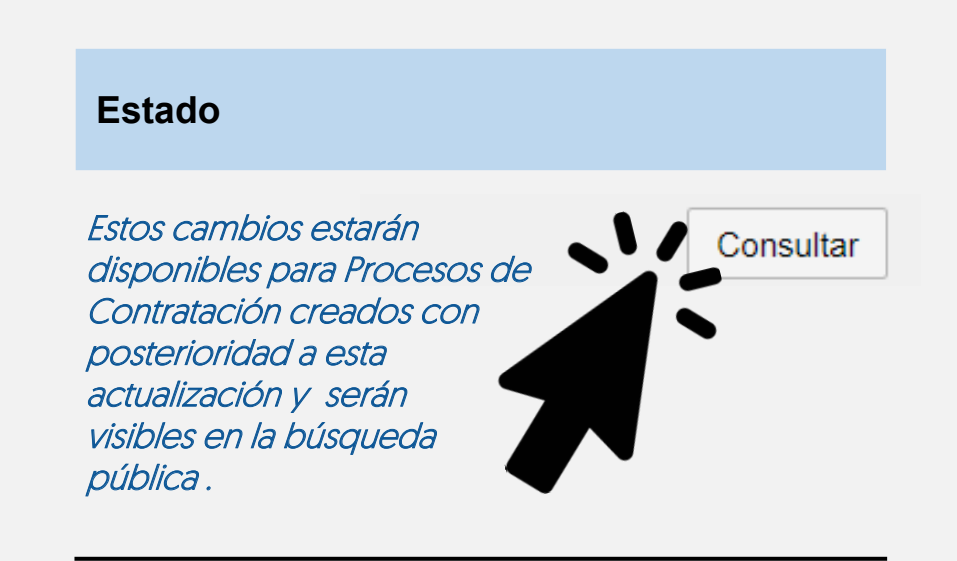

**2. Validación con SICOPI para consulta de pago de Seguridad Social de personas naturales o extranjeras:**

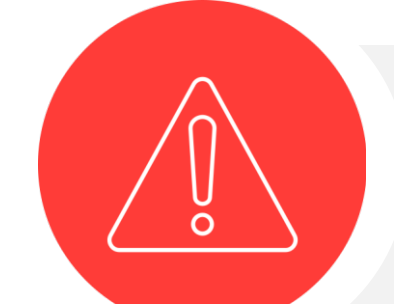

El SICOPI hace parte del Sistema Integral de Información de la Protección Social – SISPRO - administrado por el Ministerio de Salud y

Protección Social y cuenta con la información en línea del pago de aportes a Seguridad Social – salud, pensiones y riesgos profesionales – realizado por las personas naturales o extranjeras.

- A. Esta validación únicamente estará disponible en el SECOP II en los contratos de tipo "Prestación de Servicios Profesionales y de Apoyo a la Gestión" resultado de la gestión de procesos de contratación en el módulo de "Contratación directa", es decir, sin ofertas.
- B. El Proveedor del cual requiere realizar la validación deberá estar registrado en el SECOP II como "Persona natural colombiana" o "Persona natural extranjera".
- C. Una vez realizado el pago de los aportes de Seguridad Social podrán ser consultados en el SICOPI de 1 a 5 días hábiles.
- D. La información de identificación (Tipo y número de documento) del Proveedor relacionada en el pago de los aportes a Seguridad Social debe coincidir con la información registrada en el SECOP II.

**COLOMBIACOMPRA.GOV.CO**

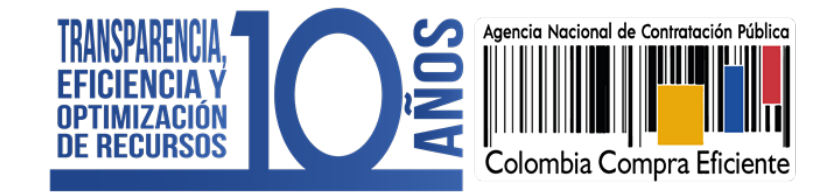

### **¿Cómo funciona?:**

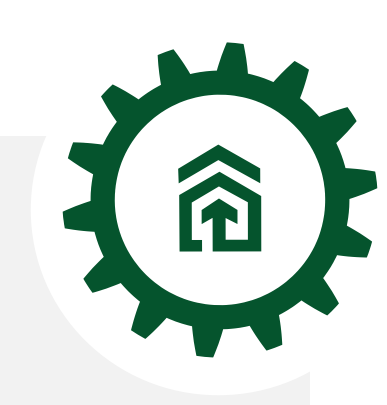

- En el momento de crear cada solicitud de pago en el SECOP II en la sección "Ejecución" del contrato - Plan de pagos", tendrá habilitada una tabla en la que deberá registrar el número de planilla (6 o más dígitos) y la fecha de pago.
- Al ingresar la información solicitada deberá continuar con la validación para que el estado cambie a "Consulta exitosa" y la plataforma complete los demás datos requeridos de acuerdo con la información registrada en el SICOPI.
- Si lo requiere, podrá incluir más de una planilla a través de la opción de "Agregar"; o eliminar la información incluida una vez validada a través de la opción "Borrar".
- El SECOP II le permitirá registrar el mismo número de planilla en dos solicitudes de pago sin embargo, no lo podrá hacer en una misma solicitud.
- **Para confirmar la solicitud de pago deberá** cerciorarse que el valor del IBC sea igual o superior al (40%) del valor neto relacionado y que la validación sea exitosa; en caso contrario no podrá continuar en tanto no cumpla con estos criterios.

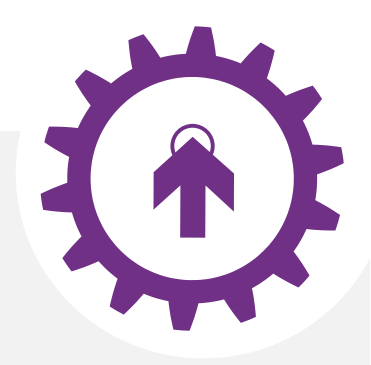

#### **PROVEEDOR PERSONA NATURAL / EXTRANJERA: ENTIDAD ESTATAL:**

Con el fin de, identificar los emprendimientos y/o empresas de mujeres que serán beneficiarias de los criterios diferenciales previstos en el artículo 2.2.1.2.4.2.15 del Decreto 1860 de 2021 será incluido el campo "Emprendimiento y/o Empresas de mueres" en la información general del formulario de registro al SECOP II como Proveedor.

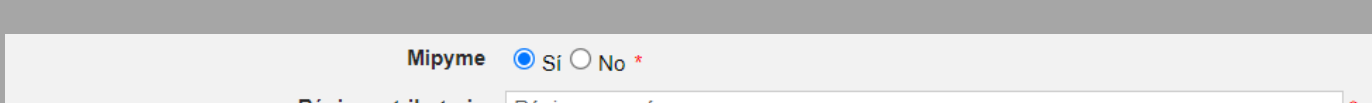

- Es responsabilidad de la Entidad Estatal verificar todos los datos registrados por el Proveedor antes de aprobar la solicitud de pago.
- En cada solicitud de pago realizada por el Proveedor en la sección "Ejecución del contrato – Plan de pagos", el SECOP II le mostrará una tabla con la información de la planilla y el estado en "Consulta exitosa".
- **Q** Para aprobar la solicitud deberá realizar la validación de la planilla para que el estado cambie a "Consulta exitosa entidad" y le habilite la validación del IBC, al realizar esta ultima validación podrá continuar con la gestión de la solicitud.
- Para la primera solicitud de pago realizada por el Proveedor esta validación no será obligatoria.
- Si rechaza la solicitud de pago el Proveedor podrá ajustar toda la información relacionada en el SECOP II, incluyendo el registro y validación de la planilla

La respuesta a la validación realizada corresponde con la información registrada en los sistemas del Ministerio de Salud y Protección Social.

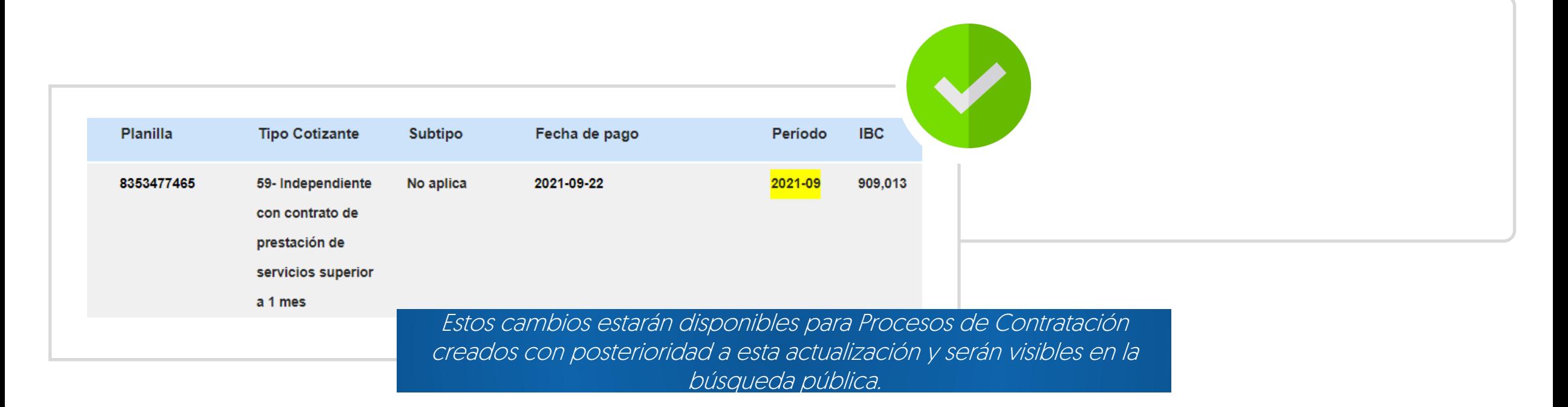

**3. Nuevo campo en el formulario de registro de la cuenta del Proveedor en el SECOP II:**

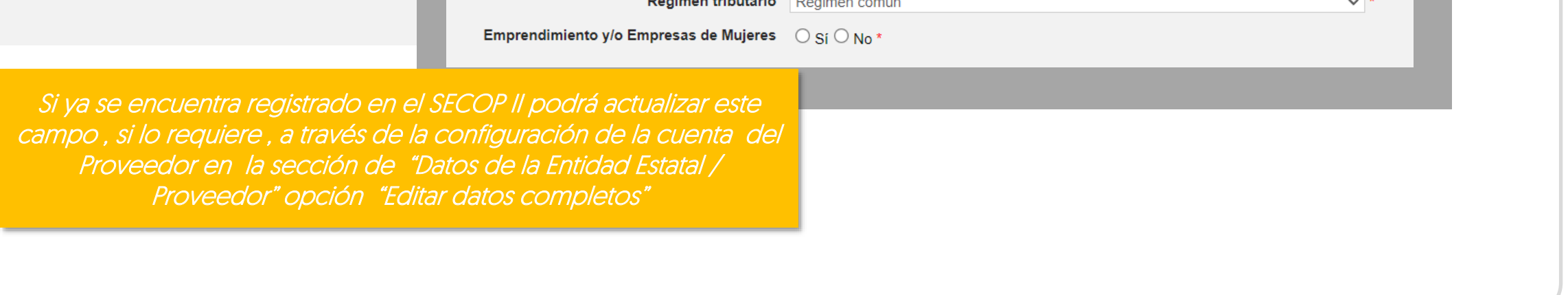

De conformidad con lo establecido en el Decreto Ley 4170 de 2011, la ANCPCCE debe proponer mecanismos para articular el SECOP con los sistemas electrónicos públicos que contengan información relaciona con el objeto de la Agencia.

Esto se realiza, entre otras formas, fortaleciendo técnicamente su disponibilidad, particularmente las iniciativas asociadas a la operación del SECOP II de manera que permita el fortalecimiento técnico de los servicios y herramientas con el fin de facilitar las transacciones en el Sistema de Compra Pública.